**研究ノート**

# **IoT デバイスの遠隔コントロールとプログラミング: クラウドプラットフォームを利用した開発手法について**

# 由 水 伸

#### 要約

スマート家電製品によるスマートホームの実現が進んでおり,これにより冷暖房,照明,家の セキュリティなどの家庭内制御が自動化されている。また,IoT 機能を持つ小型製品によって, 従来の家電もネットワークから制御することが可能となり,応用は広がっている。ただし,異な るメーカーの製品を混在して使用する場合,それぞれのメーカーごとに管理アプリが異なるた め操作が複雑になり,機器間の連携にも問題が生じることがある。いま,スマートホームの概念 を学校の教室に応用し,例えばスマート教室を想定した場合,このようなメーカーごとに異なる アプリの操作性の問題は利用上の障害となる可能性がある。複数の教員が利用する場合、使い やすいユーザーインターフェースを提供するアプリが必須であり,新たにアプリの作成が必要 となる。本稿では,その下準備として,公開されている Web API に基づき IoT デバイスを制御 するためのプログラミングの基本的な手法について調査したものをまとめている。

#### ⚑.はじめに

インターネットに接続してスマートホームを実 現するためのスマート家電製品が各社から販売さ れている。これらを導入することで,例えば冷暖 房,照明,家のセキュリティなど、家の中の制御 を自動化し便利にするスマートホームが実現でき るとされている。

その一方で,IoT 機能を持つ電源コンセント, 赤外線リモコン,スイッチ機器,温度計など,図 1-1 のような機能別に特化した小型の製品が販売 されている。これらの機材を組み合わせると、従 来のスマート化されていない家電製品をネット ワークを介してある程度制御することができる。 また,必要に応じて機能を追加できるため,目的 に合わせた構成が可能となる。

これらの利用(制御)はスマートフォンやタブ レット PC などのモバイルデバイスのスマート

ホーム制御のための専用アプリから操作するのが 一般的である。しかし,その専用アプリはメー カーまたは機種ごとに存在する。複数のメーカー の製品を混在してシステムを構成したときは、複 数の専用アプリをインストールして切り替えなが ら使うことになる。その際は、実用面で操作が煩 雑になり機器相互の連携に不自由さも生じる。

もし. 教室空間を IoT 機器で制御するスマート 教室の構想を考えるとすると,この煩雑さが操作 の障害となってしまう。複数の教員が利用する場 合,なるべくわかりやすい操作性が必要となり, そのためには,特定のモバイルデバイスや制御の ための専用アプリに縛られずに,一貫したユー ザーインターフェースのもとに各機材を横断的に 制御する独自のアプリ作成が求められることにな り,Web API を利用したプログラミング手法に ついての基本的な理解が必要となる。

本稿はそのための基本的な制御手法をまとめた

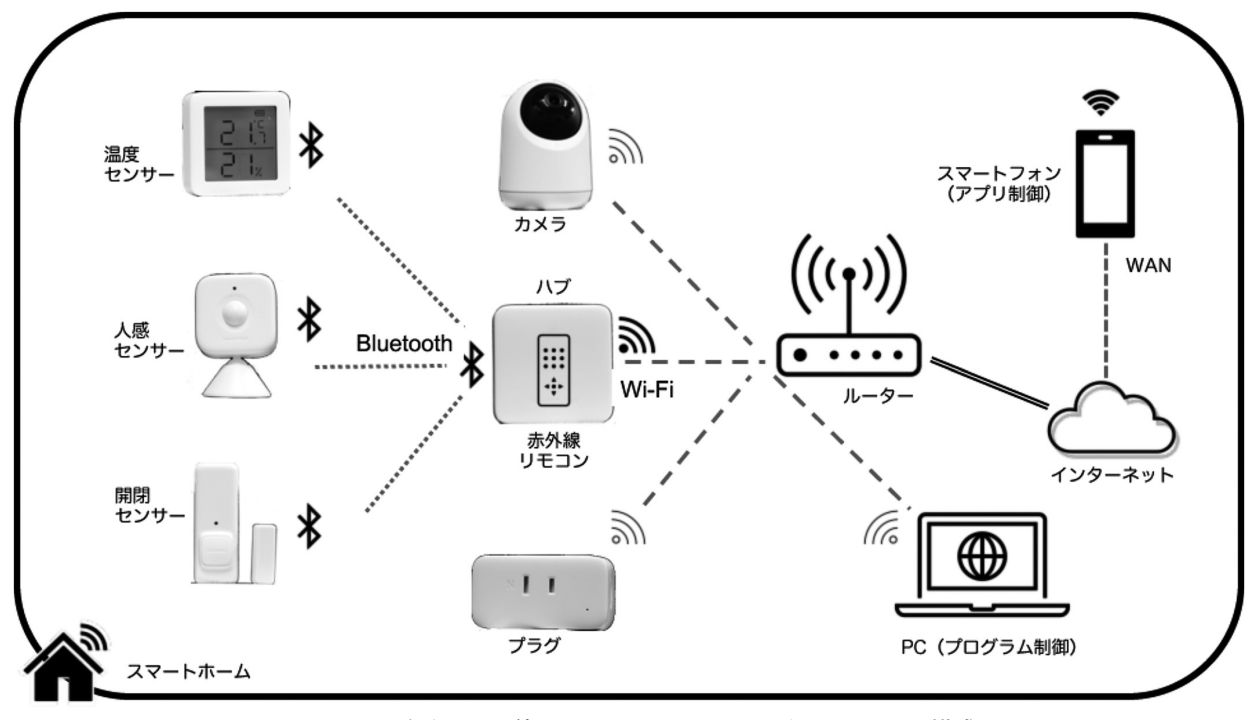

図 1-1 IoT デバイスを使ったスマートホームのネットワーク構成図

ものとなる。

# 2. IoT デバイスの機種選定について

本研究では,Switchbot API として制御情報を 公開している Switchbot 社の製品を選定した。

# ⑴ Switchbot 社について

Switchbot 社は 2015 年に設立された IoT ス マートホームデバイスの企画,製造,及び販売を 専門としている,業界の大手である。本社を中国

深圳市に置き,日本においては SWITCHBOT 株 式会社として現地法人が存在する。その製品は世 界100以上の国や地域で販売され、販売累計台数 は 500 万台を超える。また,日本国内でも 100 万 世帯以上のユーザーと 300 万台を超える販売実績 がある。

### ⑵ Switchbot 社の製品展開

Switchbot 社の製品は年々増え,2023 年 12 月 現在,30 種類以上の製品群が展開されている。 (表 2-1)

表 2-1 主な製品群

| ホームオートメーション | 8 製品   スマートカメラ | 6 製品   |
|-------------|----------------|--------|
| スマート家電      | 5 製品   スマート照明  | 3 製品   |
| スマートロック     | 5 製品   スマートプラグ | $2$ 製品 |
| スマートセンサー    | 2 製品   ロボット掃除機 | 3製品    |

# 3. IoT 機器を遠隔操作の手順とプラグラ ミング

#### ⑴ SwitchBot と管理アプリ

SwitchBot デバイスの制御は,通常はスマート フォンのアプリを介して行う。図 3-1 および図

3-2 は iPhone のアプリのホーム画面と「Plug 8EDD」の設定画面の例である。

⑵ 制御に必要な情報の取得

プログラムなどを介して SwitchBot デバイス を制御する場合に必要な情報は「token」と「Secret Key」と「deviceId」である。

・token と Secret Key

このトークン(token)とクライアントシーク レット (Secret Key) はアプリの開発者向けオプ ションに記載されている。本稿ではプログラミン グの表記に合わせて,それぞれ「token」,「Secret Key」と表記する。

iPhone の SwitchBot アプリでは「開発者向け オプション」から調べることができる

token はユーザーの認証に使われる。16 進数 96 桁で表され, 2 進数 384bit 長である。

Sekret Key はセキュリティ認証に使われる。 16 進数 32 桁で表され, 2 進数 128bit 長である。

セキュリティ上の問題や何らかの不都合が発生

した場合は,既存値をリセットして,新しい値に 設定することが可能である。

・Device ID

Device ID は 16 進数 12 桁で表され、 2 進数で は 48bit 長である。本稿ではプログラミングの表 記に合わせて「deviceId」と表記する。

SwitchbotAPI を利用してデバイスリストを取 得し、該当の「deviceId」を探す。

SwitchBotAPI v1.0 利用する場合は token が われば取得できる。

SwitchBotAPI v1.1 を利用する場合は, token の他に、Secret Key とアクセス時刻を使って生成 された計算値が必要となる。

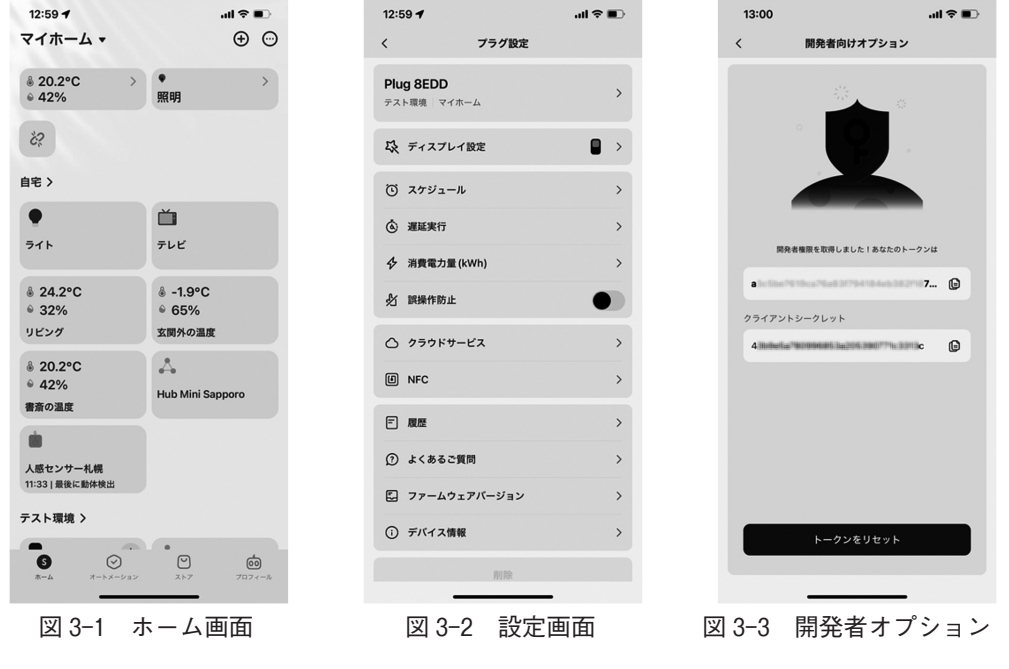

⑶ API ドキュメントの参照先

SwitchBot を外部から操作するために必要な API (Application Programming Interface) の情 報は以下のサイトに公開されている。

GitHub - OpenWonderLabs/SwitchBotAPI: SwitchBot Open API Documents

https: //github. com/OpenWonderLabs/ SwitchBotAPI#send-device-control-commands API にはデバイスの各パラメーターと、プログ ラムから利用するために必要な情報が掲載されて いる。例えば Plug mini (JP)については表 3-1 の ように記載されている。

| Key              | Value Type | Description                                                                                               |
|------------------|------------|----------------------------------------------------------------------------------------------------|
| deviceId         | String     | device ID                                                                                                 |
| deviceType       | String     | device type. Plug Mini (JP)                                                                               |
| hubDeviceId      | String     | device's parent Hub ID. 000000000000 when the device itself is a Hub or it is<br>connected through Wi-Fi. |
| voltage          | Float      | the voltage of the device, measured in Volt                                                               |
| version          | String     | the current BLE and Wi-Fi firmware version, e.g. V3.1-6.3                                                 |
| weight           | Float      | the power consumed in a day, measured in Watts                                                            |
| electricityOfDay | Integer    | the duration that the device has been used during a day, measured in minutes                              |
| electricCurrent  | Float      | the current of the device at the moment, measured in Amp                                                  |

表 3-1 Plug mini (JP)のパラーメータ

表 3-2 Plug Mini (JP)を制御するコマンド

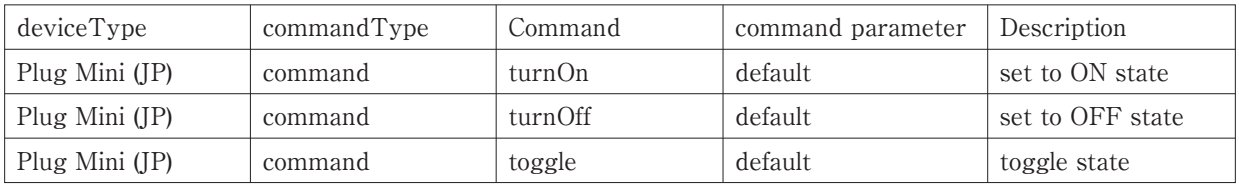

⑷ IoT デバイスのコマンド制御

自分の所有する Switchbot デバイスの情報を Unix (Mac・Linux 等) または Windows10/11 の ターミナルから、curl コマンドを用いて取得する 操作の例を示す。操作結果は JSON 形式で取得

できるので,jq で展開表示するものとする。

なお、各 curl コマンドは見やすさのために引 数ことに改行して表記しているが,実際には改行 せず,⚑行で入力する必要があるので注意のこと。

⒜ Switchbot の全デバイス一覧の取得例 SwitchBotAPI v1.0 を利用したコマンドの例

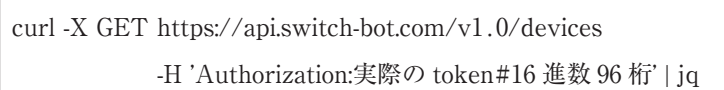

SwitchBotAPI v1.1 を利用したコマンドの例(一部\*で隠蔽)

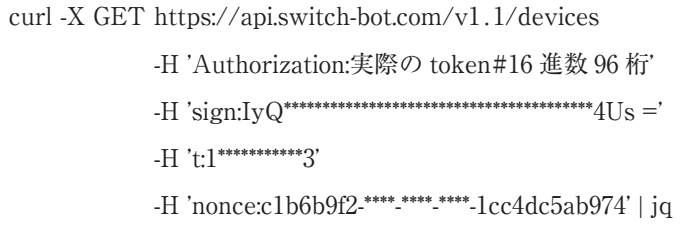

### 実行結果

SwitchBotAPIのv1.0,v1.1のいずれも同様 に実行結果 3-1 のように結果が得られる。

# 実行結果 3-1 全デバイス一覧の取得結果

{

```
"statusCode": 100,
"body": {
  "deviceList": [
    {
      "deviceId": "000000000000",
      "deviceName": "プラグミニ",
      "deviceType": "Plug Mini (JP)",
      "enableCloudService": true,
      "hubDeviceId": "000000000000"
    },
    {
      "deviceId": "0000000000000",
      "deviceName": "人感センサー",
      "deviceType": "Motion Sensor",
      "enableCloudService": true,
      "hubDeviceId": "000000000000"
    },
    {
      "deviceId": "000000000000",
      "deviceName": "Hub Mini Sapporo",
      "deviceType": "Hub Mini",
      "hubDeviceId": "000000000000"
    },
    {
      "deviceId": "0000000000000",
      "deviceName": "リモートボタン Test",
      "deviceType": "Remote",
      "enableCloudService": false,
      "hubDeviceId": "000000000000"
    },
    {
      "deviceId": "000000000000",
      "deviceName": "スイッチボット",
      "deviceType": "Bot",
      "enableCloudService": true,
      "hubDeviceId": "000000000000"
    },
```

```
-97-
```

```
{
        "deviceId": "000000000000",
        "deviceName": "玄関外の温度",
        "deviceType": "Meter",
        "enableCloudService": true,
        "hubDeviceId": "000000000000"
    },
   ],
   "infraredRemoteList": [
     {
        "deviceId": "02-000000000000-28634717",
        "deviceName": "テレビ",
        "remoteType": "DIY TV",
        "hubDeviceId": "000000000000"
     },
      {
        "deviceId": "02-000000000000-41071302",
        "deviceName": "ライト",
        "remoteType": "DIY Light",
        "hubDeviceId": "000000000000"
     },
   ]
 },
 "message": "success"
}
```
# "deviceId"は隠蔽のため実在の値ではなく (b) デバイスにコマンドを送信する例 "000000000000"と表記していることに注意

実行結果からは、各デバイスの"deviceId"以外 の情報も取得できていることがわかる。

Plug mini (JP)を curl コマンドで制御する例を 示す。成功した場合の結果を実行結果 3-2 に示 す。

SwitchBotAPI v1.0 を利用して「Plug mini (JP)」を ON にするコマンドの例

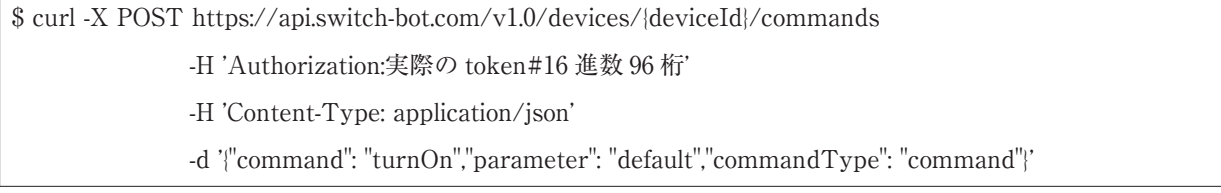

# 実行結果 3-2 「Plug mini (JP)」を ON にすることに成功した場合

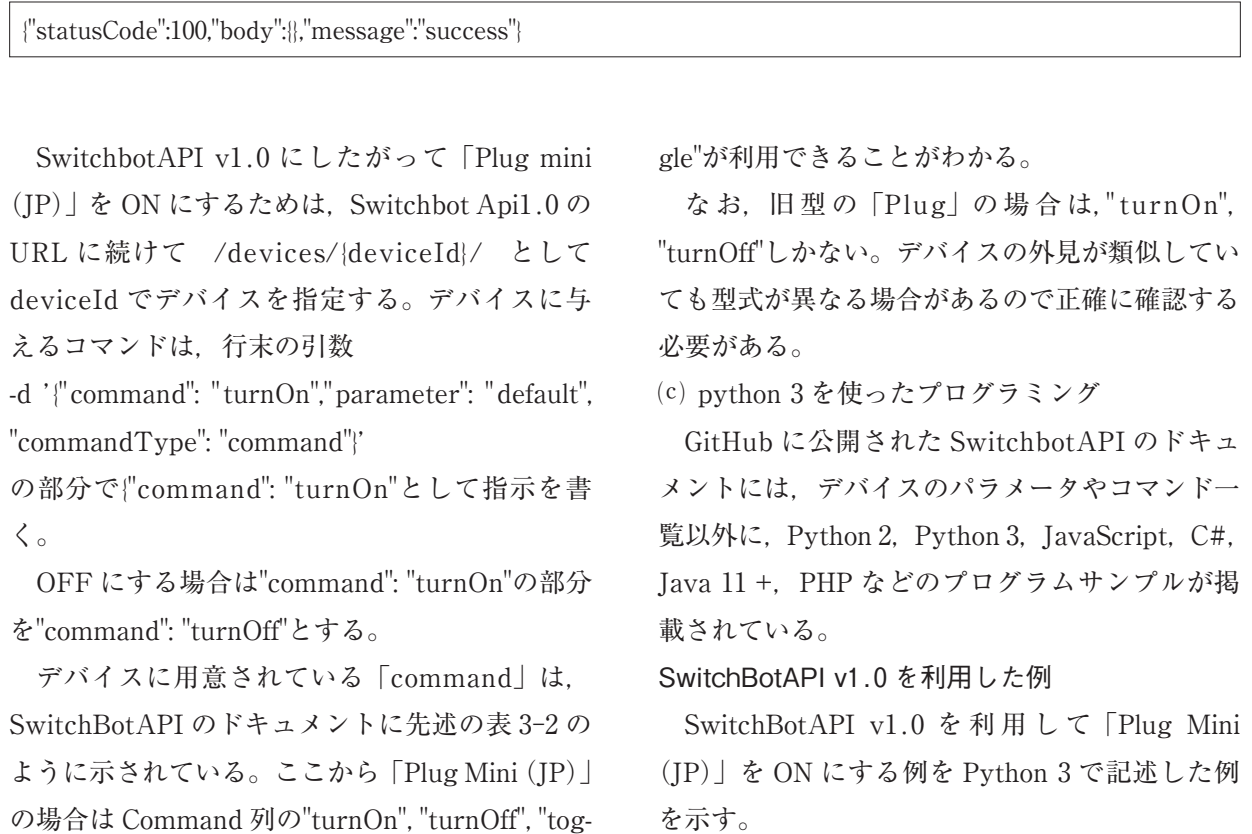

SwitchBotAPI v1.0 を利用してスマートプラグを ON にする Python 3 のコード

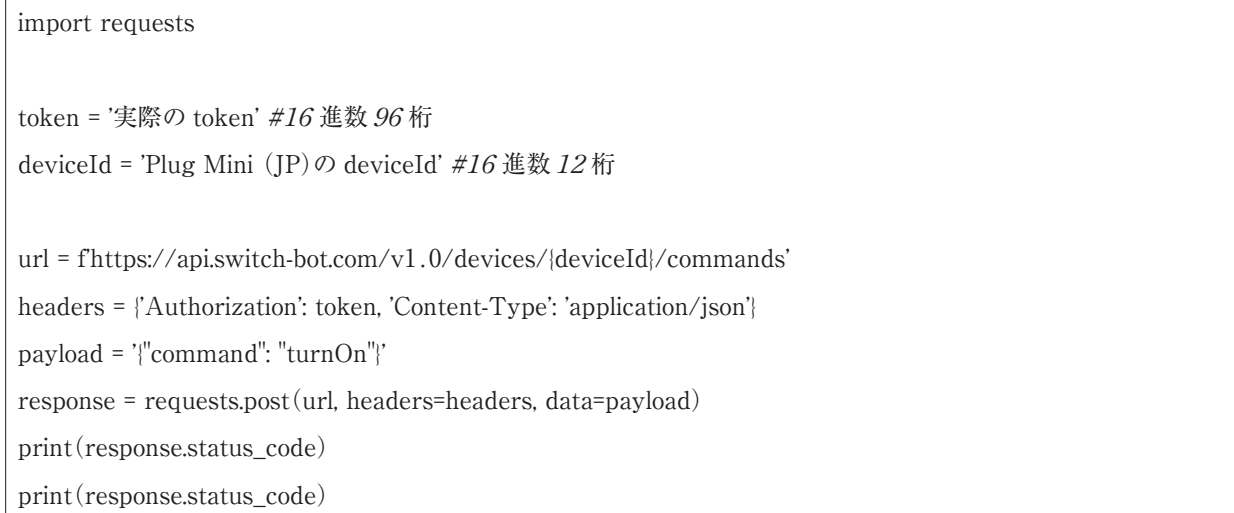

# SwitchBotAPI v1.1 を利用した例

SwitchBotAPI v1.1 を 利 用 し て「Plug Mini ログラムは複雑になる。 (JP)」を ON にする例を Python 3 で記述した例

を示す。SwitchBotAPI v1.0 利用の場合に比べプ

# SwitchBotAPI v1.1 を利用してスマートプラグを OFF にする Python 3 のコード

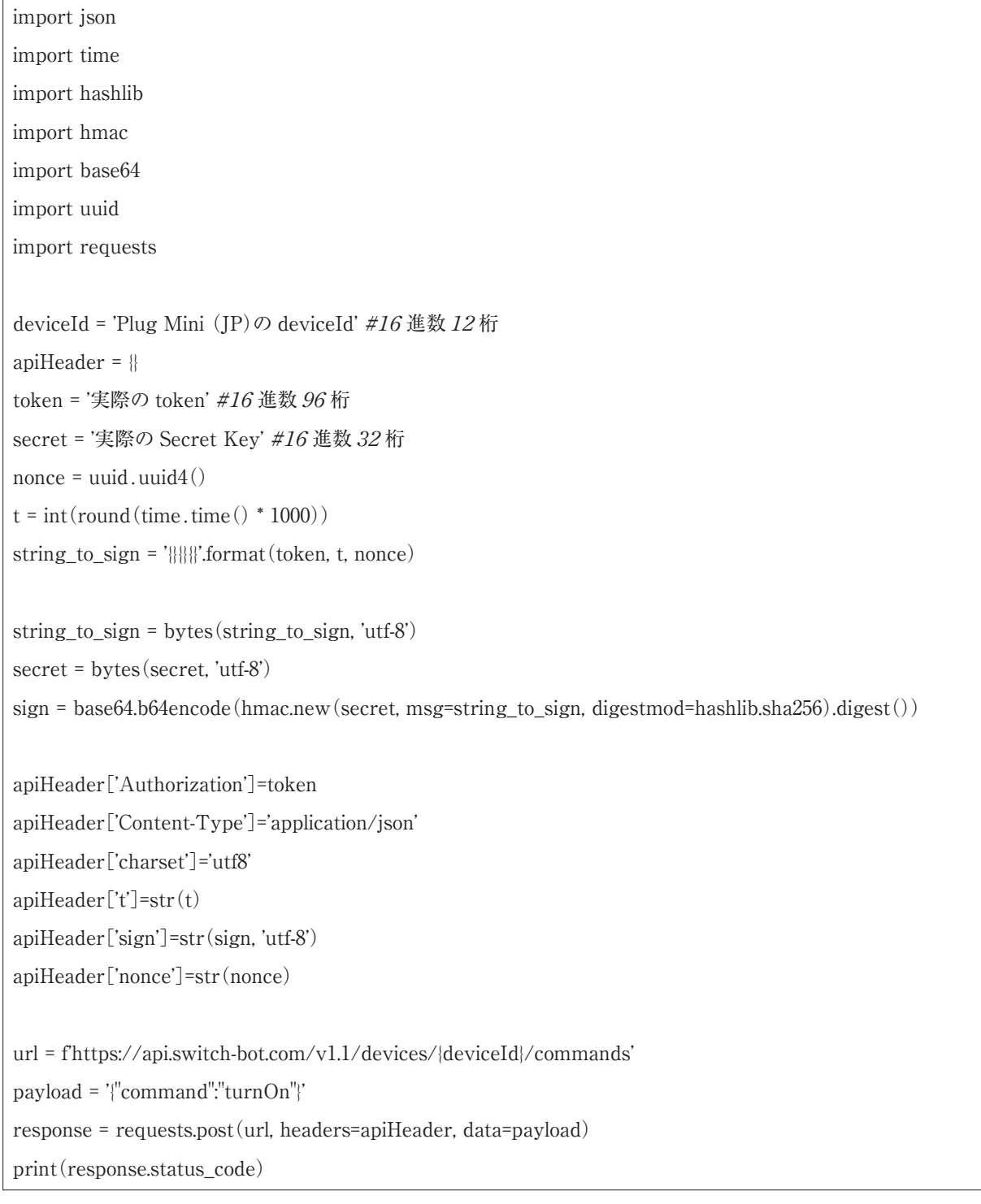

セキュリティが高められた SwitchbotAPI v1.1 SwitchbotAPI v1.1 では SwitchbotAPI v1.0 よ りセキュリティが高められたことで,認証が複雑に なった。SwitchbotAPI v1.0 では"Authorization:" に token を記述するだけで利用できるのに対し, SwitchBotAPI v1.1 では,"Authorization:"の

token に加えて, "sign:", "t:", "nonce:"と 4 つのパラ メータの引き渡しが必要となる。"sign:","t:","nonce:" の値は所定の計算式で生成する必要があり,その 値の有効時間は5分に設定されている。そのた め, SwitchBotAPI v1.1 を使ってデバイスを制御 するためにはプログラムを用いる必要がある。

#### Excel の VBA での制御

ここでは, SwitchBotAPI v1.0 用いて, Plug ま

たは Pulg Mini (JP/US)を制御する VBA のコー ドを示す。

### SwitchBotAPI v1.1 を利用してスマートプラグを ON/OFF する Excel VBA のコード

```
Private Sub TurnOnButton_Click()
   Call SendSwitchBotPlug("turnOn")
End Sub
Private Sub TurnOffButton_Click()
   Call SendSwitchBotPlug("turnOff")
End Sub
Private Sub SendSwitchBotPlug(command As String)
   Dim Http As Object
   Dim url As String
   Dim token As String
   Dim jsonBody As String
   Dim deviceId As String
   Set Http = CreateObject("MSXML2.XMLHTTP")
    'YOUR_DEVICE_ID は Plug Mini (JP)の deviceId(16 進数 12 桁)に置き換えること
   deviceId = "YOUR_DEVICE_ID"
   url = "https://api.switch-bot.com/v1.0/devices/" & deviceId & "/commands"
   token = "実際の token を書く" 76 進数 96 桁
    'jsonBody を作成 # ダブルコーテーション(")を式に含めるための,""と"""に注意
   jsonBody ="{""command"": """ & command & """, ""parameter"": ""default"",
             ""commandType"": ""command""}"
    'HTTP リクエストを送信
   With Http
       .Open "POST", url, False
       .SetRequestHeader "Content-Type", "application/json"
       .SetRequestHeader "Authorization", token
       .Send (jsonBody)
       ' 応答ステータスを表示(不要ならコメントアウトか削除)
       MsgBox .ResponseText
   End With
End Sub
```
⑸ SwichBot 社以外のデバイス制御について

IoT デバイスを扱うメーカーは SwichBot 社以 外にもあるが,ここでは TP-Link 社を取り上げ る。

TP-Link 社から提供されている API ドキュメ ントは限られている。不足分する情報をインター ネットコミュニティなどから事例や情報を集める

ことで,制御プログラムを作成することは可能で ある。しかし,その場合,非公式な情報を元にし ている以上,発生した結果については自己責任と なる。その点,十分な注意が必要である。

以下はローカルネットワーク上の TP-Link の HS100 スマートプラグを ON にするコマンドの 例である。

curl -X POST http://192.168.0.100:9999 -d '{"system":{"set\_relay\_state":{"state":1}}}'

# 4 制御手法のまとめ

プログラミングでの制御について

Switchbot デバイスの場合, Switchbot API v1.1 でセキュリティが向上している。その分, プログラムが複雑化するが認証部分に必要な処理 は一度作成すれば,以後,使い回しができるので さほど問題はないと言える。

API が公開されていない IoT デバイスは動作 を自分で解析しなければならず、また、予期しな い動作やそれによってトラブルが起きる可能性も あるので,慎重な判断が必要である。

セキュリティへの配慮について

Switchbot API v1.0 の場合はユーザーの token,Switchbot API v1.1 の場合はユーザーの token と Secret Key がわかれば、第3者からもデ バイスの制御が可能である。token と Secret Key については、ID, パスワード同様, 厳重な秘匿が 必要である。自身が所有する PC やネットワーク 機器のセキュリティ確保は確実に行う必要があ る。

なお, token は 384bit, Secret Key は 128bit の 長さがあるため,ランダムに生成して偶然一致す る確率は少ないと考えられる。また, Secret Key はそのままの形では通信に流さず,時刻等と組み 合わせて暗号化し,さらに,生成された値の有効 時間を短く制限していることから安全性は確保さ れていると考えられる。

しかしながら,基本ではあるが,利用する PC

のマルウェア対策やネットワークセキュリティの 確保は重要である。合わせて、メーカーからアナ ウンスされる機器のファームウェアの更新やセ キュリティ情報には注意を向けておくべきであ る。

また,物理的な面での安全への配慮は重要であ る。IoT 接続されたデバイスの操作に伴い、家具 や暖房器具が倒れたことにより、破損だけでなく 火災の発生につながる場合がある。電源プラグに 規定以上の電流が流れ加熱することも考えられ る。メーカーの説明書には,そのような事態も想 定し,暖房器具には使えないことなど注意事項が 記載されているので,必ず読んでおく必要がある。

# 5. おわりに

本研究における今後の展望として,スマート化 された教室やスマートスクールのあり方について 検討していく予定である。

Alexa,Siri,Google などのスマートスピーカや AI に基づく音声コントロールインターフェース への関心がある他,メーカーごとに異なる規格や プラットフォームが混在しても,統一的に扱える 手法も検討する必要がある。

この点に関しては,スマート機器の共通規格で ある Matter の動向に注目している。Matter は, 異なるメーカーのスマートホーム製品間の互換性 を高めることを目的としたオープンスタンダード であり,様々なデバイスやサービス間の統合を容

易にすると言われている。今後,規格が安定し各 社の製品が対応された段階で,検証するつもりで ある。

# 参考文献

- ① GitHub.SwitchBot API v1.0. https://github.com/OpenWonderLabs/Switch BotAPI/blob/main/README-v1.0.md, (アクセス日:2023/12/28)
- ② GitHub.SwitchBot API v1.1. https://github.com/OpenWonderLabs/Switch BotAPI/blob/main/README.md,

(アクセス日:2023/12/28)

- ③ SWITCHBOT 株式会社.SWITCHBOT 公式 Web サイト. hhttps://www.switchbot.jp/, (アクセス日:2023/12/28)
- ④ GitHub.tp-link-hs110-api. https://github.com/larmic-iot/tp-link-hs110 api, (アクセス日:2023/12/28)
- ⑤ IT NEED SPACE.How to control your TP-Link HS100 smartplug from Internet. https://itnerd.space/2017/01/22/how-to-controlyour-tp-link-hs100-smartplug-from-internet/, (アクセス日:2023/12/28)

# **Remote control and programming of IoT devices: Development methods using cloud platforms**

# YOSHIMIZU Shin

# Abstract

The implementation of smart homes using smart home appliances is progressing, leading to the automation of domestic controls such as heating, lighting, and home security. Additionally, small IoT-enabled devices now allow traditional appliances to be controlled via network, expanding their applications. However, when integrating products from different manufacturers, the variation in management apps for each manufacturer complicates operations and can lead to issues with device interoperability. In the context of schools, applying the concept of smart homes to classrooms, such as in the creation of smart classrooms, poses potential challenges in usability due to these different apps. When multiple teachers use the system, an app with an easy-to-use user interface becomes essential, necessitating the development of new applications. This paper summarizes research on basic programming methods for controlling IoT devices, based on publicly available Web APIs, as a preliminary step in this process.